# Using CrayPAT and Apprentice2: A Step-by-step guide

### Cray Centre of Excellence for HECToR

July 2012

#### Abstract

This tutorial introduces Cray XE6 users to the Cray Performance Analysis Tool and its Graphical User Interface, Apprentice2. The examples are based on the code supplied in the Image Sharpening Tutorial, however, the techniques can easily be applied to any application that is compiled and executed on a Cray supercomputer.

### Introduction

The Cray Performance Analysis Tool (CrayPAT) is a powerful framework for analysing a parallel application's performance on Cray supercomputers. It can provide very detailed information on the timing and performance of individual application procedures, directly incorporating information from the raw hardware performance counters available on AMD Opteron processors.

#### Sampling vs. Tracing

CrayPAT has two modes of operation, Sampling and Tracing. Sampling takes regular snapshots of the application, recording which routine the application was in. This can provide a good overview of the important routines in an application without interfering with the run time, however it has the potential to miss smaller functions and cannot provide the more detailed information like MPI messaging statistics or information from hardware performance counters.

Tracing involves instrumenting each subroutine with additional instructions that can record this extra information when they enter and exit. This approach ensures full capture of information, but can result in high overheads, especially where individual functions and subroutines are very small (as is typical in Objected Oriented languages like C++), it can also generate very large amounts of data which become difficult to process and visualise.

CrayPAT's Automatic Program Analysis aims to capture the most important performance information without distorting the results by over instrumentation or generating large volumes of data. APA uses two steps, the first uses sampling to identify important functions in the application, it then uses this data, along with information about the size and number of calls to generate a modified binary with tracing included. This approach aims to cover the vast majority of application runtime with the minimum of overhead and provides a quick and straightforward method of analysing an application's performance on Cray supercomputers.

## A step-by-step guide to using APA

This step-by-step guide demonstrates how to profile an application using CrayPAT's Automatic Program Analysis.

First, after logging on to the main system, users should load the perftools module, this loads the module xt-craypat and apprentice2 modules.

module load perftools

The perftools module has to be loaded while all source files are compiled and linked. The Image Sharpening Tutorial can be built with a simple call to:

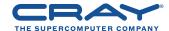

| Sam                                               | .   Imb<br>p   Samp<br> | .  Group<br>%   Function<br>  PE=HIDE<br> Total  |
|---------------------------------------------------|-------------------------|--------------------------------------------------|
| 51.0%   19.8                                      |                         | USER                                             |
| 23.9%   9.3  <br>  14.1%   5.5  <br>  12.5%   4.8 | 3.5   4                 | 9.5%  filter<br>0.5%  dosharpen<br>1.8%  _EXP_15 |
| 48.0%   18.7                                      | <br>                    | MPI                                              |
| 23.4%   9.1                                       | 0.9                     | 9.4%  MPI_Barrier                                |
| 19.4%   7.5                                       |                         | 6.0%  MPI_Bcast                                  |
| 5.2%   2.0                                        | 1.0   3                 | 3.3%   MPI_Reduce                                |
| 1.0%   0.4                                        | <br> <br>======         | ETC<br>  r                                       |

Table 1: The tabular output for the C-MPI sharpen benchmark.

make

To instrument then the binary, run the pat\_build command with the -0 apa option. This will generate a new binary with +pat appended to the end.

```
pat_build -0 apa sharpen
```

You should now run the new binary on the backend using the batch.pbs script. With the image sharpening example you should edit the PBS submission script, batch.pbs and change the value of the EXE variable to the new executable name sharpen+pat. You should then submit this executable to run on the Cray XE6 backend.

```
qsub batch.pbs
```

Once this has run, you will see that the run has generated an extra file, sharpen+pat+<number>sdot.xf. This file contains the raw sampling data from the run and needs to be post processed to produce useful results. This is done using the pat\_report tool which converts all the raw data into a summarised and readable form.

```
pat_report sharpen+pat+25165-2sdot.xf
```

This tool can generate a large amount of data, so you may wish to capture the data in an output file, either using a shell redirect like >, or adding the -o <file> option to the command.

Table 1 shows the results from sampling the application. Program functions are separated out into different types, USER functions are those defined by the application, MPI functions contains the time spent in MPI library functions, ETC functions are generally library or miscellaneous functions included. ETC function can include a variety of external functions, from mathematical functions called in by the library (as is this case) to system calls.

The raw number of samples for each code section is show in the second column and the number as an absolute percentage of the total samples in the first. The third column is a measure of the imbalance between individual processors being sampled in this routine and is calculated as the difference between the average number of samples over all processors and the maximum samples an individual processor was in this routine.

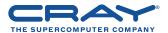

This report will generate two more files, one with the extension <code>.ap2</code> which holds the same data as the <code>.xf</code> but in the post processed form. The other file has a <code>.apa</code> extension and is a text file with a suggested configuration for generating a traced experiment. You are welcome and encouraged to review this file and modify its contents in subsequent iterations, however in this first case we will continue with the defaults.

```
Suggested trace options file: sharpen+pat+25165-2sdot.apa
Trace option suggestions have been generated into a separate file
from the data in the next table. You can examine the file, edit it
if desired, and use it to reinstrument the program like this:
    pat_build -0 sharpen+pat+25165-2sdot.apa
```

This file acts as the input to the pat\_build command and is supplied as the argument to the -0 flag.

```
pat_build -0 sharpen+pat+25165-2sdot.apa
```

This will produce a third binary with extension +apa. This binary should once again be run on the back end, so the input batch.pbs script should be modified and the EXE variable changed to sharpen+apa. The script is then submitted to the backend.

```
qsub batch.pbs
```

Again, a new .xf file will be generated by the application, which should be processed by the pat\_report tool. As this is now a tracing experiment it will provide more information than before

```
pat_report sharpen+apa+25218-2tdot.xf
```

Table 2 is the more detailed version of Table 1 that is the result of tracing data. In this case, true timing information is available (averages per processor) and the number of times each function is called. Table 3 shows the information available for individual functions. Timings are more accurate and features like the number of calls are available. Information from the Opteron's hardware performance counters is also available, specifically in this case details relating to the number of floating point operations, cache references and TLB buffer. There are a large number of performance counters available from the Opteron however only 4 may be run concurrently.

Additional document ion is available for CrayPAT and can be access either through the man pages for individual commands or through the interactive CrayPAT command (requires perftools to be loaded):

```
pat_help
Or though man pages:
    man intro_pat
    man pat_build
    man pat_report
```

## Apprentice2

Apprentice2 is the Graphic User Interface and visualisation suite for CrayPAT's performance data. It reads the .ap2 files generated by pat\_report's processing of .xf files. It is launched from the command line with:

```
app2 <file>.ap2
```

Figure 1 shows a screen shot of the call tree information available from CrayPAT. It shows how time is spent along the call tree, inclusive time corresponds to the width of boxes, excluding time to the height. Yellow represents the load imbalance time between processors. Extra information is provided by holding the mouse over areas of the screen, the "?" box will provide hints on how to interpret the information displayed.

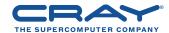

| Table 1: Profile by 1 Time%   Time | Imb.   Imb.<br>Time   Time% | Calls  Group<br>  Function<br>  PE=HIDE                  |
|------------------------------------|-----------------------------|----------------------------------------------------------|
| 51.7%   0.330767                   |                             |                                                          |
| 51.7%   0.330409                   |                             | 1.0   dosharpen                                          |
| !!                                 |                             | 11.0  MPI_SYNC                                           |
|                                    |                             | %   5.0   MPI_Barrier(sync)<br>%   5.0   MPI_Bcast(sync) |
|                                    |                             | 22.0  MPI                                                |
| 5.8%   0.037132                    | 0.003068   7.99             | %   1.0  MPI_Reduce<br>%   5.0  MPI_Bcast                |

Table 2: A more detailed function profiling

```
______
USER / dosharpen
_____
 Time%
                                                  63.4%
  Time
                                               0.499493 secs
 Imb.Time
                                               0.182487 secs
                                                29.1%
 Imb.Time%
                               2.0 /sec
1.622M/sec
 Calls
                                                   1.0 calls
 PAPI_L1_DCM
                                               809965 misses
 PAPI_TLB_DM
                                0.033M/sec
                                                 16296 misses
                            847.673M/sec 423413396 refs
 PAPI_L1_DCA
                             345.699M/sec 172677072 ops
 PAPI_FP_OPS
 User time (approx)
                              0.500 secs 1048953736 cycles 100.0%Time
  Average Time per Call
                                               0.499493 secs
 CrayPat Overhead: Time 0.0%

HW FP Ops / User time 345.699M/sec 172677072 ops 4.3

HW FP Ops / WCT 345.699M/sec 0.41 ops/ref

MFLOPS (aggregate) 8296.78M/sec

TLB utilization 25983.32 refs/miss 50.749 avg uses

D1 cache hit,miss ratios 99.8% hits 0.2% misses
                                                             4.1%peak(DP)
  D1 cache utilization (misses) 522.76 refs/miss 65.344 avg hits
_____
```

Table 3: Hardware Performance Counter information from a traced CrayPAT APA experiment

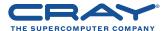

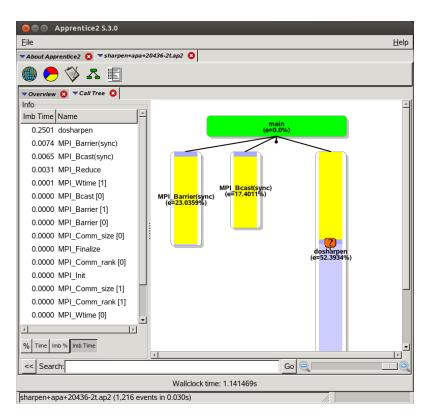

Figure 1: Apprentice2: Application call tree

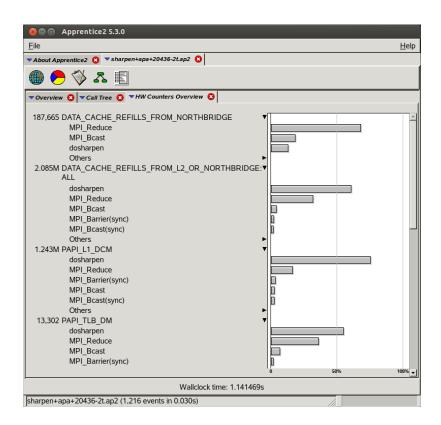

Figure 2: Apprentice2: Summarised Hardware Performance information

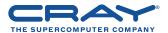

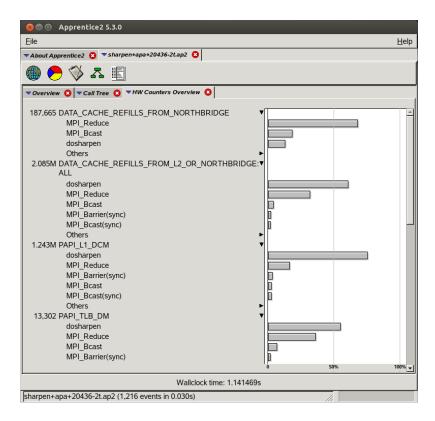

Figure 3: Apprentice2: Application's runtime environment

### **Accessing Temporal Information**

Tracing an application can potentially generate very large amounts of data, to reduce this volume the CrayPAT will, by default, summarise the data over the entire application run. To see more detailed information about the timing of individual events (like the sequencing of MPI messages between processors or the number of hardware counter events in a time interval) CrayPAT has to be instructed to store all data from throughout the run. This is controlled by the PAT\_RT\_SUMMARY environment variable, setting it to 0 in batch.pbs will prevent summarising and allow access to even more data.

Warning! Running tracing experiment on a large number of processors for a long period of time will generate VERY large files! Most tracing experiments should be conducted on a small number of processors ( $\leq$  256) and over a short wall clock time period (<5 minute).

Figures 3,4,5 and 6 show captures of the additional screens available in Apprentice2 when analysing non-summarised data.

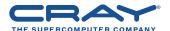

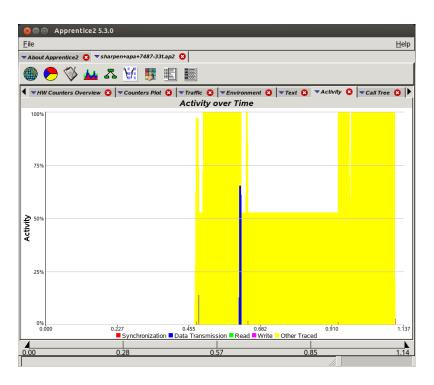

Figure 4: Apprentice2: Application activity information over time

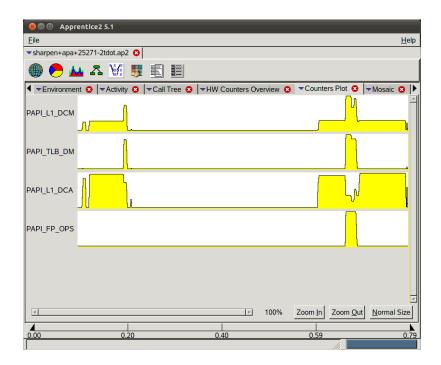

Figure 5: Apprentice2: Hardware counter values over time

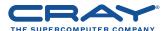

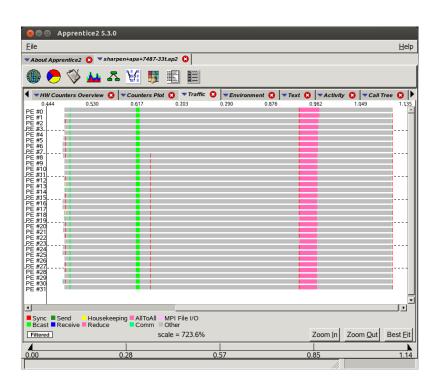

Figure 6: Apprentice2: Message traffic information panel